# **PG13 コイン投げと大数の法則**

## In [1]:

```
import matplotlib.pyplot as plt
import numpy as np
import pandas as pd
```
# **1. コイン投げのシミュレーション**

発生した乱数が0.5未満なら裏(Z=0), 発生した乱数が0.5以上なら表(Z=1)と解釈することで、 公平なコイン投げ のシミュレーションになる。

### In [2]:

if np. random. rand  $($   $\leq 0.5$ :  $7=0$ else:  $Z=1$ Z

Out[2]:

1

コイン投げを繰り返し、その結果を記録する。

In [3]:

```
trial = 10000 # コイン投げの回数
Record = [] # コイン投げを記録するためのリストを準備。初期値は空
for _ in range(trial):
   if np. random. rand (1) < 0.5.
     Z=0 else:
     Z=1Record. append(Z)
Coin = np.array(Record) # コイン投げの結果(0または1)をリストからアレイに変換
Coin
```
#### Out[3]:

array([1, 0, 0, ..., 1, 1, 1])

In [4]:

```
# ヒストグラム
plt.hist(Coin,
       range=(-0.5,1.5), # 幅を指定
      bins=2, # 階級数を指定
       color='red', # 色を指定
      alpha=0.5, # 色の濃さ (0~1)
      ec='k') # 棒に枠線つける (k=black)
plt.xticks([0,1])
```
#### Out[4]:

```
([<matplotlib.axis.XTick at 0x2806dcb6160>,
  <matplotlib.axis.XTick at 0x2806dcb6130>],
[Text(0, 0, ''), Text(0, 0, '')])
```
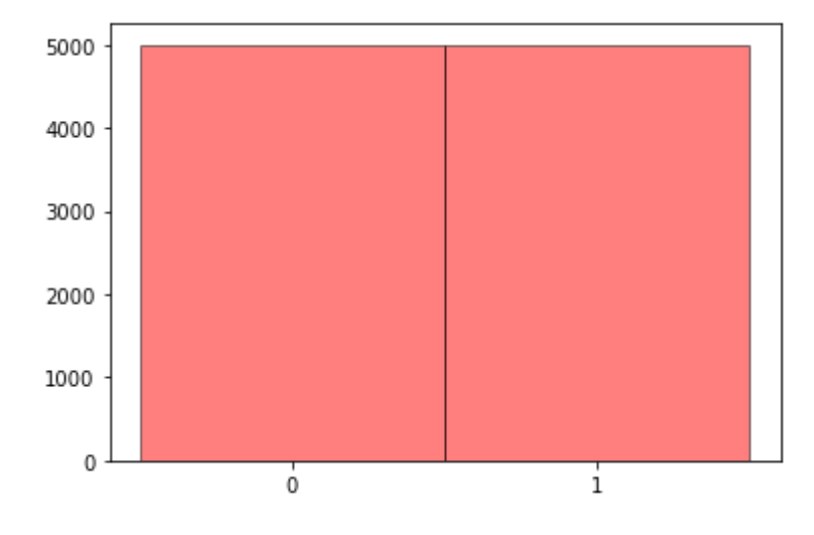

# **2. 表の累積度数**

#### In [5]:

```
# 表の回数の経時変化
s = 0 # 初期値
S = [s] # 初期値をいれたアレイ
for x in Coin:
   s = s + xS. append(s)
S = np. array(S) # アレイにしておくと便利
S
```
## Out[5]:

array([ 0, 1, 1, ..., 4998, 4999, 5000])

#### ここでは、0回目の試行までの累積度数は初期値の 0 とした。

### In [6]:

```
# 表の回数の経時変化の図示
x range = np. arange(0, trial+1)
plt.plot(x_range, S, color='blue')
plt.ylabel ('Frequency') # y 軸のラベル
```
#### Out[6]:

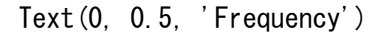

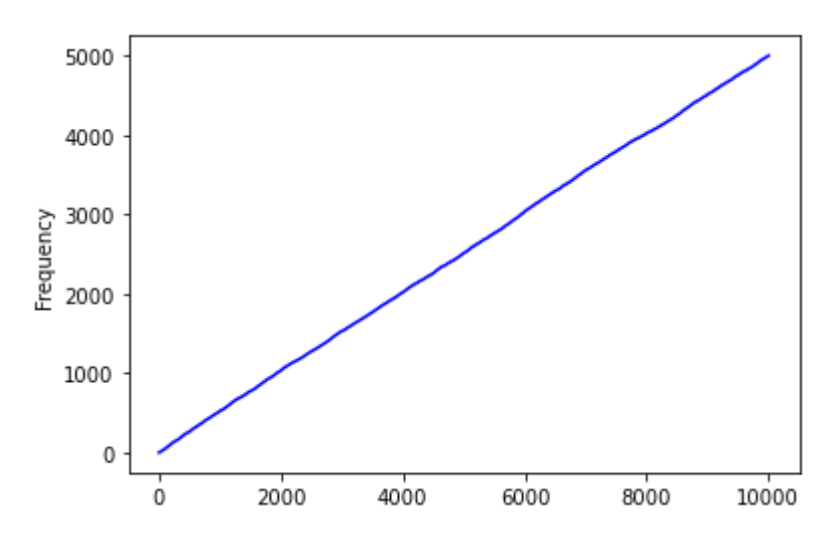

# **3. 大数の法則**

前節では累積回数  $S$  を数えたが、相対度数(relative frequency)に変えよう。既に得られている  $S$  を用いるこ とにする。

In [7]:

```
rf = 0 # 初期値
RF = [rf] # 初期値をいれたアレイ
for i in range(trial):
   rf = S[i+1]/(i+1) RF.append(rf)
RF=np.array(RF) # アレイにしておくと便利
RF
```
Out[7]:

 $array([0. 1. 1. 0.5 0.49989998, 0.49994999,$  $0.5$  ])

# **表の相対頻度 RF の経時変化の図示**

```
In [8]:
```

```
plt.figure(figsize=(10,4))
plt.plot(x_range, RF, color='blue') # 全部表示
plt.yticks(np.arange(0, 1.1, 0.1)) # y 軸の調整 (範囲と幅)
plt.ylabel('Relative Frequency') # y 軸のラベル
plt.hlines(0.5, 0, trial, color='red') # y=0.5 の直線
```
### Out[8]:

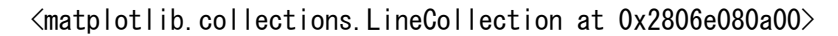

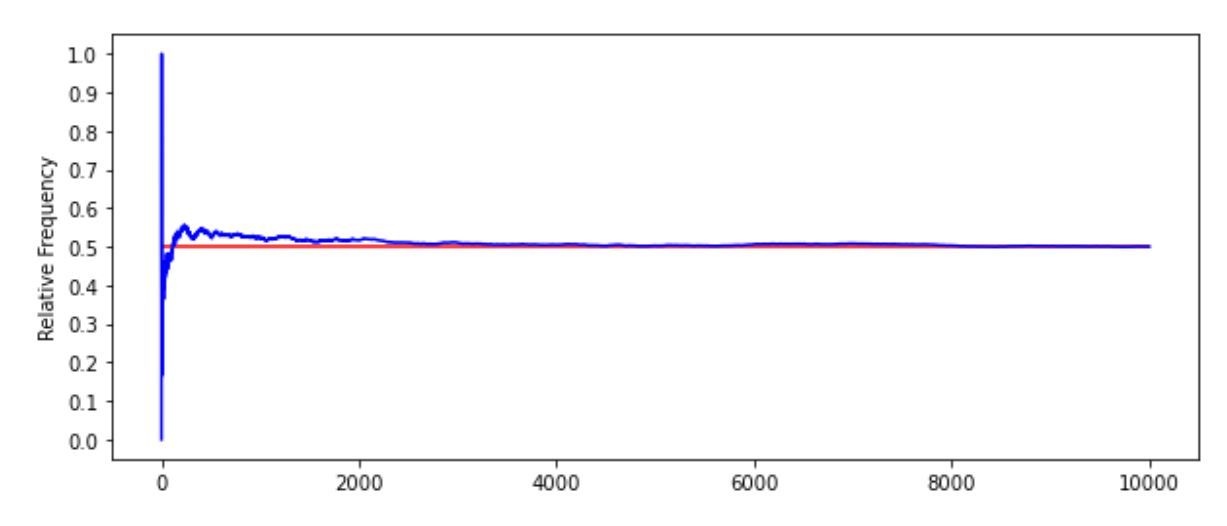

時間軸の一部を切り出して拡大する

```
In [9]:
```

```
# 表の相対頻度の経時変化の図示(時間軸の一部を取り出す)
plt.figure(figsize=(10,6))
plt.plot(x_range, RF, color='blue') 
plt.yticks(np.arange(0, 1.1, 0.1)) # y 軸の調整 (範囲と幅)
plt.ylabel ('Relative Frequency') # y 軸のラベル
plt.hlines(0.5, 0, trial, color='red')
plt.axis([8000, 10000, 0.45, 0.55]) # x 軸を 8000~10000, y軸を 0.45~0.55 に制限
```
### Out[9]:

(8000.0, 10000.0, 0.45, 0.55)

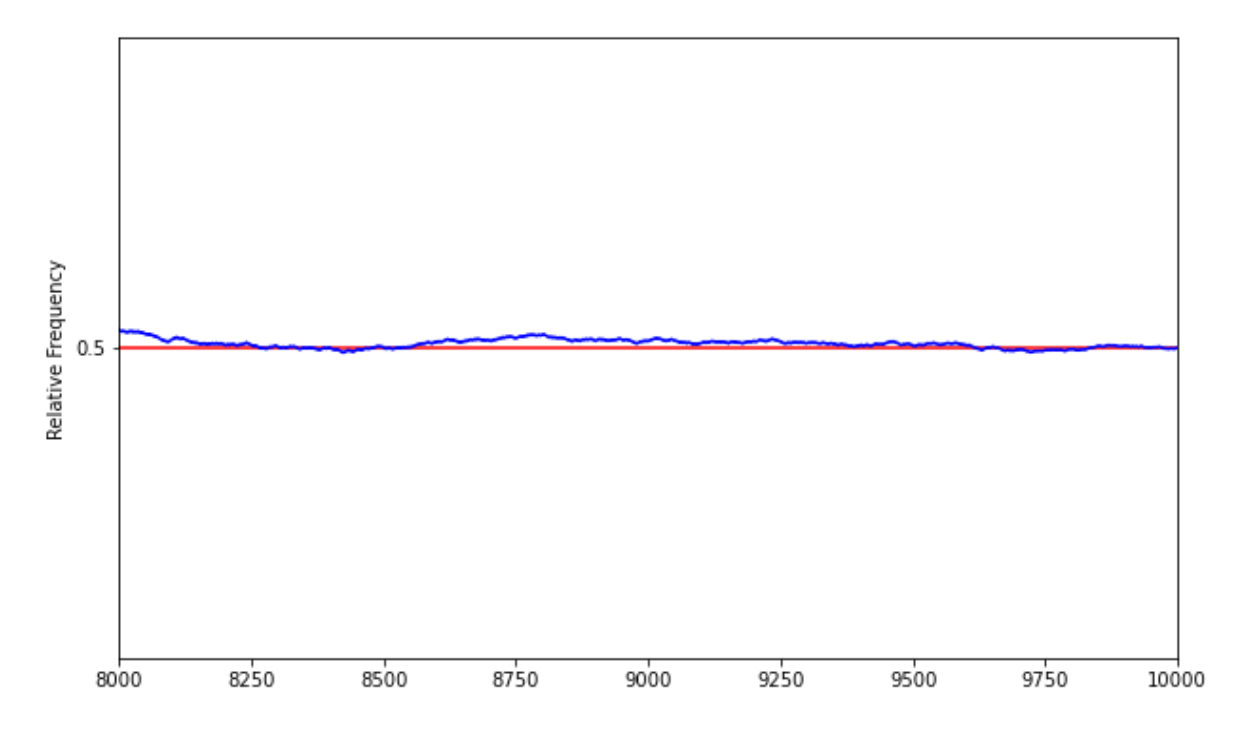

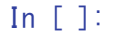